QuoVadis 7 GPS Software Wiki - https://quovadis-gps.com/anleitungen/quovadis-7/

# **Storage location of data**

All user-specific data, QV configuration settings, licence data, databases etc. are stored in a central folder of your harddisk. By default, during a new program installation, the following destination will be appointed:

## *Common Documents\QV7\_Data*

If you were upgrading from QV6, this folder will remain:

## *Common Documents\QV6\_Data*

or even, if you were coming from TTQV5:

#### *Common Documents\TTQV5\_Data*

In the following your data-file will be described as QV\_Data.

In this QV Data folder you will find at least the following subdirectories:

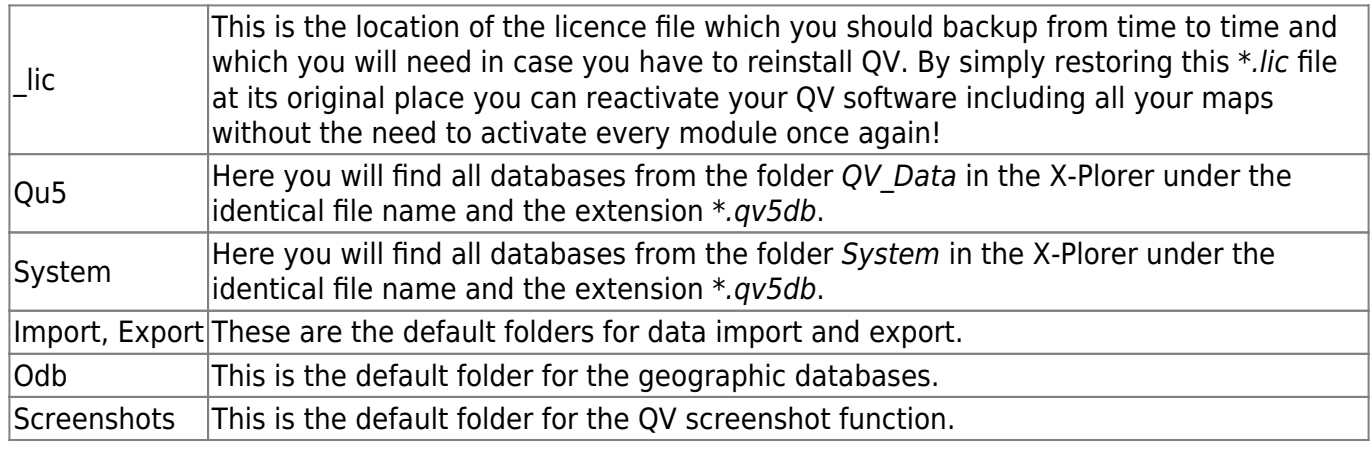

Of course, you can create additional subdirectories in this folder.

#### **It is highly recommended to make backup copies of this** *QV\_Data* **folder on a regular basis!**

If you like to shift this folder to another drive, manual editing of the Windows registry is required. Therfore we generally do not recommend to do so.

Experienced users can proceed as follows (example for Windows-XP):

- Terminate QuoVadis and make a backup copy of the folder QV Data
- Create the folder in which you would like to have your QV data stored, e.g. D:\QVData
- Copy all files from QV Data to this folder, e.g. to D:\QVData.
- Start the program **regedit**
- Search the *HKEY\_LOCAL\_MACHINE\SOFTWARE\QuoVadis\7* section and the *dir\_mydata* key and specify the path; - in this case  $D:\vert QVData\vert$ . This folder will be valid for all users on this PC.
- In case you want different paths for various users, login with the corresponding user name and enter the new path in the section HKEY\_CURRENT\_USER\Software\QuoVadis\7 within the key *dir\_mydata*

During start-up, QV will first refer to HKEY CURRENT USER\Software\QuoVadis\7\dir\_mydata. If existing and valid, this folder will be used. If not, the path HKEY\_LOCAL\_MACHINE\SOFTWARE\QuoVadis\7\dir\_mydata will be checked. If this one is also not valid, QV won't start.

Attention: with other versions of MS-Windows the registry key to be edited may be a different one, example with Win7-64:

# **[HKEY\_LOCAL\_MACHINE\SOFTWARE\Wow6432Node\QuoVadis\7]**

From: <https://quovadis-gps.com/anleitungen/quovadis-7/>- **QuoVadis 7 GPS Software Wiki**

Permanent link: **[https://quovadis-gps.com/anleitungen/quovadis-7/doku.php?id=en:10\\_install:e\\_datapath](https://quovadis-gps.com/anleitungen/quovadis-7/doku.php?id=en:10_install:e_datapath)**

Last update: **2013/09/26 14:44**

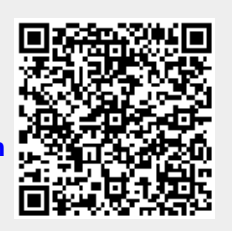